# TZWorks® USB Storage Parser (*usp*) Users Guide

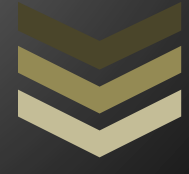

#### Abstract

*usp* is a standalone, command-line tool used to extract USB artifacts from Windows operating system. The sources of the artifacts include the registry hives, setup API logs and event logs. It can analyze a live Windows machine or process discrete artifacts collected from another machine in an off-line manner

*Copyright © TZWorks LLC [www.tzworks.com](http://www.tzworks.net/) Contact Info: [info@tzworks.com](mailto:info@tzworks.net)* Document applies to *v0.79* of *usp Updated: Apr 15, 2024*

# **Table of Contents**

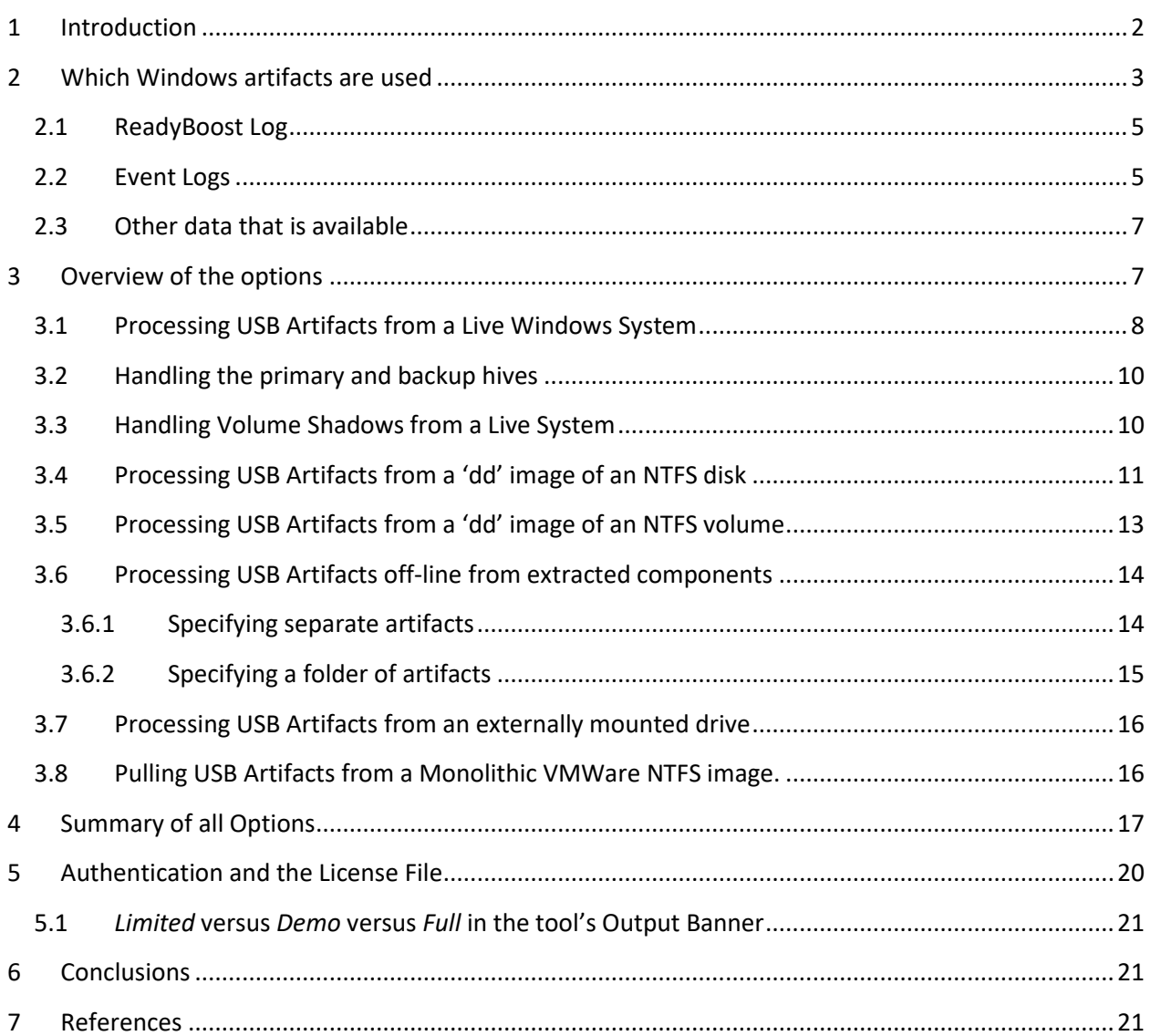

# TZWorks® USB Storage Parser (*usp*) Users Guide

Copyright © *TZWorks LLC* Webpage: [http://www.tzworks.com/prototype\\_page.php?proto\\_id=13](http://www.tzworks.net/prototype_page.php?proto_id=13) Contact Information: [info@tzworks.com](mailto:info@tzworks.net)

# <span id="page-2-0"></span>**1 Introduction**

*usp* is short for USB Storage (USBSTOR) Parser. It is a command line tool that can be scripted to work with other tools. It automates various manual techniques for extracting and analyzing different registry entries and Windows log files in order to pull together a report that documents the USB activity on a Windows computer. The report displays a summary of the USB device, timestamps of when the device was initially plugged, last time the device was plugged in, the serial number of the device, and various other metadata.

There are a number of use-cases that the Windows version of *usp* handles. For example, the tool can process USB artifacts from: (a) a live Windows system, ranging from Windows XP up to Win10, (b) an image of a Windows hard drive, (c) extracted registry hives and *setupapi* logs, (d) an external system drive that was mounted for analysis, and (e) a monolithic VMWare virtual disk file.

*usp* has been built so that it relies only on the standard operating system libraries. This means it does not require any extra libraries (DLLs) to be installed on the system for it to run. For any critical parsing, *usp* uses its own internal algorithms. For registry reading and traversals, it doesn't make use of the Windows API calls. Therefore, if the system you are analyzing has been compromised, *usp* should be able to extract what it needs and process the results without losing data. Since there is no installer for *usp*, it is easy to run directly from a USB stick or other portable device.

While *usp* gathers USB device statistics on Windows operating systems, it can be run on other operating systems in a limited mode. If one wishes to analyze Windows forensic artifacts off-line on Linux or Mac OS-X, there is a compiled version of *usp* to handle these operating systems as well.

*usp* can be downloaded from [http://www.tzworks.com/prototype\\_page.php?proto\\_id=13.](http://www.tzworks.net/prototype_page.php?proto_id=13) See the licensing agreement on the website for more details.

# <span id="page-3-0"></span>**2 Which Windows artifacts are used**

There are currently five different sources of Windows artifacts that can be used for *usp* to completely process USB device statistics. These include: (a) the *setupAPI* log(s), (b) the *system* hive, (c) the *software* hive, (d) the *user* registry hives, (e) the *AmCache* hive and (f) certain event logs.

The *setupAPI* log can be one or more files that identifies, amongst other things, when a USB device was initially plugged in. The *system* hive identifies which USB devices were registered with the Windows plug and play manager. Windows makes use of a number of registry keys to allow it to identify that same device quickly the next time it is plugged in. The *software* hive provides some additional information for those USB devices identified by the system hive. The *user* hives are used to associate which user account was logged on when the USB device was plugged in. This artifact can help identify when a user last plugged in the device. With the advent of the Windows 10 *Creators Update*, the *amcache* now has additional information when a device was registered, via the *InventoryDevicePnp* subkey. Finally, various event logs are also examined for USB artifacts and included in the results. As more research in Windows USB forensics becomes available, it can easily be incorporated into *usp* to enhance its reporting due to the extensible nature of its architecture.

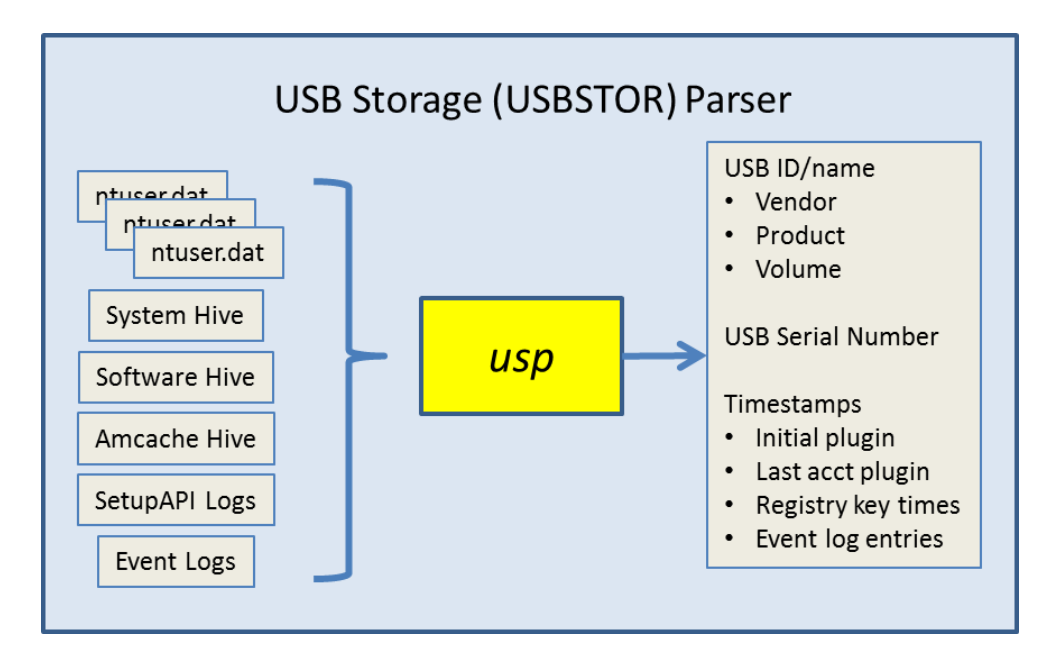

When mapping the output to these artifacts, it can be confusing. Therefore, the following graphic shows which artifacts are represented in each of the two main output formats: (a) unstructured (long/verbose) output and (b) CSV output:

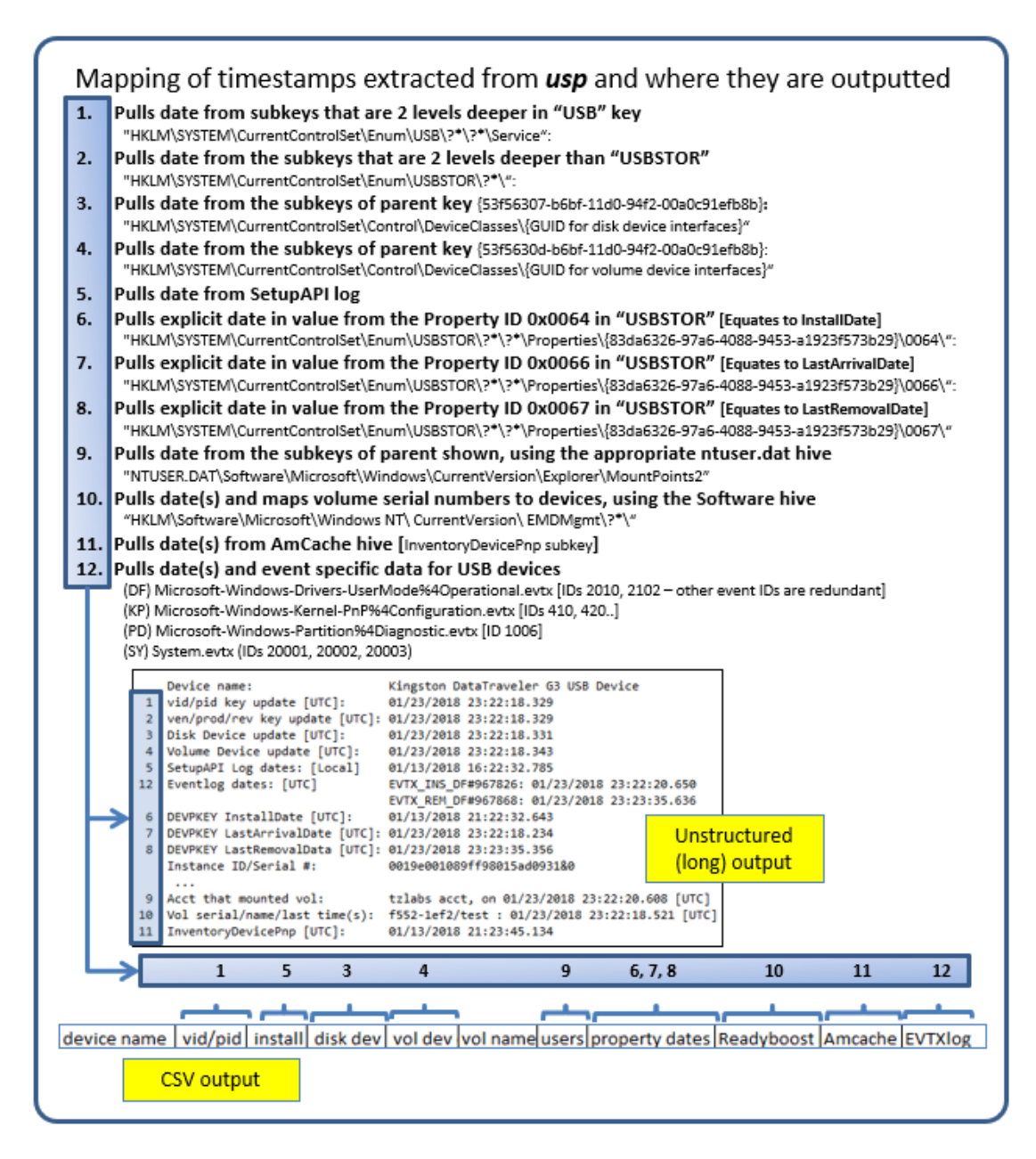

As one can see there are various sources for timestamp data, and some of them are redundant. The first source, which is common across all versions of the Windows operating systems, are the registry last modification times for their respective subkey path. One can also use the *SetupAPI* log(s) to extract installation time. In Windows 7, the device installation date property identifier should be present as well as the *EMDMgmt* timestamp(s). In Windows 8, the device last arrival/removal dates property identifiers may also be present. While it may seem redundant to display similar 'event type' timestamps, the extra data allows the investigator to corroborate when certain actions took place, and thus, increase the confidence the behavior suggested by the data was not influenced by anti-forensics techniques. Conversely, if there are inconsistent timestamps, then it tells the investigator that a closer look is warranted.

## <span id="page-5-0"></span>**2.1 ReadyBoost Log**

In the figure above, item 10 is the *ReadyBoost* artifact. This data initially became available in Vista. As, background, whenever a new drive is connected to a windows box, the operating system will test that drive's read and write speed by creating a file on that drive and then deleting it. This result is logged in the *ReadyBoost* log. The timestamp associated with this entry was the time of the last test performed. In addition, the name of the disk is present and in some cases the size of the disk.

### <span id="page-5-1"></span>**2.2 Event Logs**

Added with the version 0.55 of usp is the ability to parse event log data from *evtx* type logs and integrate it with the USB results collected from the registry hives and setupapi logs. Since this is a new feature, it is still experimental in nature. Currently, up to four log files are can be analyzed: (a) *System.evtx*, (b) *Microsoft-Windows-DriverFrameworks-UserMode%4Operational.evtx*, (c) *Microsoft-Windows-Kernel-PnP%4Configuration.evtx*, and (d) *Microsoft-Windows-Partition%4Diagnostic.evtx*.

From the logs listed above, certain events are enumerated and categorized into 3 areas: (a) when the USB device was inserted, (b) when the USB device was removed, and (c) when the USB device driver/service was deleted. Additional data can be extracted with the *Microsoft-Windows-Partition%4Diagnostic.evtx* log, such as the, partition table and volume boot record of the USB device (if present).

Since event log data can be noisy, in the sense, that many events can be recorded during one of the categories above (insert, remove or delete), the *usp* tool will collate clusters of events within a set interval and report each cluster as a significant event. Even though this clustering is done for reporting purposes, the tool provides traceability down to the record numbers used during a cluster operation, so the analyst can go back to a particular event log and look up the specific event record, if desired.

The following shorthand notation is used when reporting event log artifacts:

- a. One of the following prefixes:
	- INS (Insert USB device)
	- REM (Remove USB device),
	- DEL (Delete USB device).
- b. The above prefix is then followed by an underscore, followed by a two letter code:
	- DF (DriverFrameworks = *Microsoft-Windows-DriverFrameworks-UserMode%4Operational.evtx*),
	- KP (Kernel PnP = *Microsoft-Windows-Kernel-PnP%4Configuration.evtx)*,
	- PD (Partition Diags = *Microsoft-Windows-Partition%4Diagnostic.evtx*),
	- SY (System.evtx)
- c. Finally the record number is annotated.

Below is some output from two reports using a couple of different event logs.

The first example uses the *-csvl2t* format. In this case, *usp* breaks out each of the categorized events (insert, remove, and delete) into clusters and creates a separate row entry for each one. The overall output merges the USB event log data with the registry hive and setupapi data. The traceability of which event record goes with the csv line output is annotated in the 'extra' column. The event log data in the example uses the syntax:

INS\_KP#423, for *insertion* of device taken from *record# 423* in the *Kernel Pnp* (*Microsoft-Windows-Kernel-PnP%4Configuration.evtx*) event log,

REM\_PD#286813, for *removal* of device taken from *record #286813* in the *Partition Diags* (*Microsoft-Windows-Partition%4Diagnostic.evtx* ) event log

Etc.

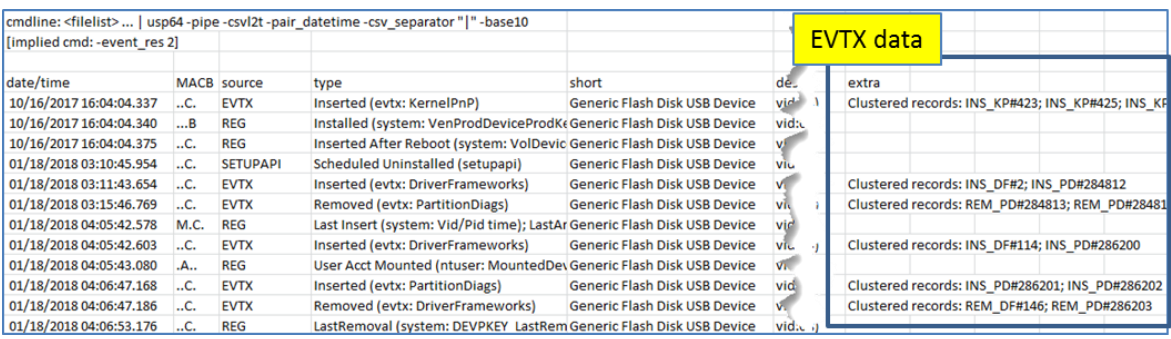

To see more detail about the device, and only the cluster event log timestamps, one can use the -v (or verbose) option. This option shows more clearly the other event log data when it comes to the partition table and volume boot record for the device, if it was available. This data shows the volume offset, number of bytes in the volume, disk signature, volume signature, and other disk/volume related data.

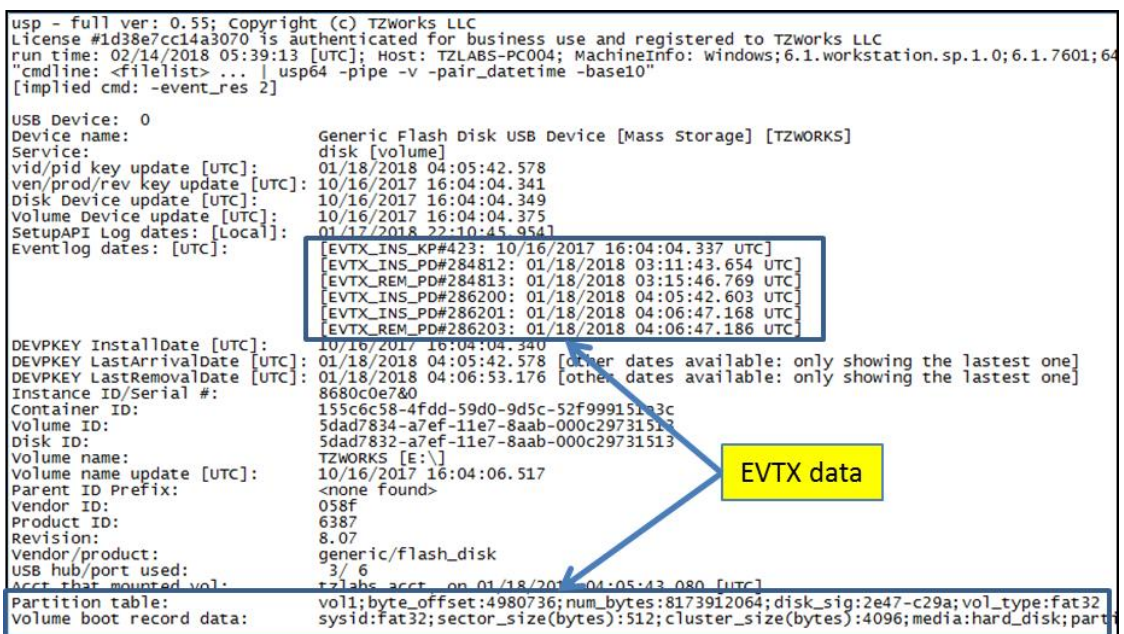

## <span id="page-7-0"></span>**2.3 Other data that is available**

Aside from the timestamp data, *usp* displays other metadata about the USB device. Below is an example of this other data, with the timestamp data removed, to focus on the other output.

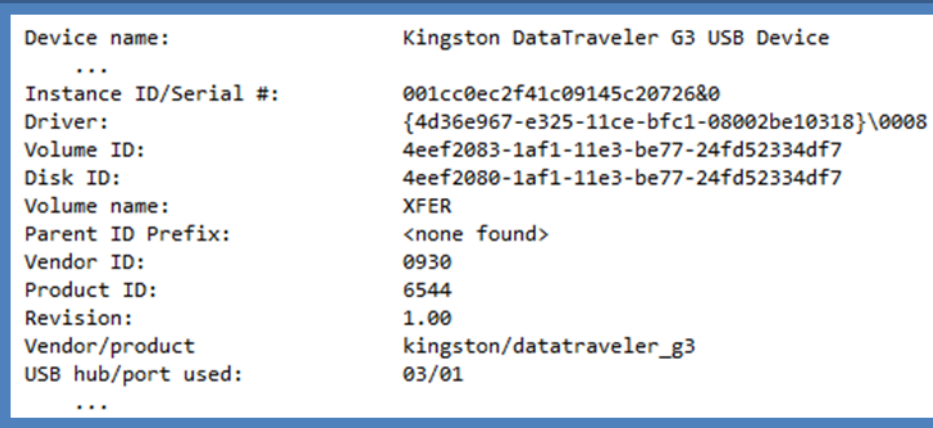

The instance ID (or serial number), is one of the main pieces of data that links many of the various artifacts together. The volume identifier links the data in the system hive to the USB data in the user hive to correlate which user account mounted the USB device. The parent prefix identifier is more useful in the pre-Vista operating systems to provide linkages between data. The vendor ID, product ID, revision and product name are pulled directly from the registry information. Finally, the USB hub/port combination is extracted to record where the device was plugged into.

# <span id="page-7-1"></span>**3 Overview of the options**

There are a number of use-cases that *usp* was designed for. Below is a breakout listing which binaries are compatible with each use-case:

- Live Windows processing (Win32/64 binaries)
- Off-line processing of a 'dd' image of a disk (Win32/64, Linux32/64 and Mac OS-X 32/64 binaries)
- Off-line processing of extracted registry hives and setupAPI logs (Win32/64, Linux32/64 and Mac OS-X 32/64 binaries)
- Processing an external mounted drive (Win32/64 binaries)
- Processing a monolithic VMWare NTFS formatted virtual disk (Win32/64, Linux32/64 and Mac OS-X 32/64 binaries)

The various options above can be seen from the menu below. The rest of this paper discusses each of the use-cases in more depth and is diagramed with examples.

```
2 Administrator: Windows PowerShell
Usage
  usp -sys <hive> -user <hive> -setupapi <file> [-sw <hive>] [-evtx <log>]
                                                               = pull from live computer
  usp -livesys
  usp -image <file> [-offset <vol offset>] = use image as source
  usp -vmdk "file1 | file2 | .." = process a VMWare volume<br>usp -drivenum <#> [-offset <vol>] = use drive num as source
  usp -drivenum <#> [-offset <vol>]<br>usp -partition <drive letter><br>usp -vss <index>
                                                              = use partition as source
                                                              = ** use vol shadow as source
  usp - vss <index>
 Basic Options
                                              = output is comma separated value format
  -csv= output is comma separated value for<br>
-csv12t<br>
= log2timeline output<br>
-v<br>
-v<br>
-v<br>
-sys "hive1 | hive2 | ..." = use specified system hives<br>
-user "hive1 | hive2 | ..." = add user hive(s) to analysis<br>
-setupapi "file1 | fil
  -sw "hivel | hive2 | ..." = add software hives to analysis<br>-amcache "file1 | file2 | .." = *** add amcache file(s) to analysis
  -evtx "file1 | file2 | .."
                                            =*** add eventlog(s) to analysis
 Additional Options
                                          = "yyyy-mm-dd" is the default<br>= "hh:mm:ss.xxx" is the default<br>= *** combine date/time into 1 field for csv
  -dateformat mm/dd/yyyy
  -timeformat hh:mm:ss
  -pair_datetime
  -no_whitespace
                                              = remove whitespace between csv delimiter
  -csv_separator "|"<br>-csv_separator "|"<br>-all_usb_devices
                                              = change csv delimiter to a pipe char
                                              = pull stats on all USB devices
                                              = use base10 for evtx records numbers
  -base10New (Experimental) Options
  -pipe
                                              = *** pipe specially named files to process
  -pipe =*** pipe specially named files to process<br>-enumdir <dir> -num_subdirs <#> *** pull from folder files to process<br>-inc_regback - = *** include primary and backup system hives<br>-show_other_times =*** show other time
   -use_eventlogs
                                              = *** incl event logs for added times
   -event_res <# secs>
                                        = *** group evtx/translogs by # sec intervals
```
# <span id="page-8-0"></span>**3.1 Processing USB Artifacts from a Live Windows System**

While the most difficult to implement, this use-case is the easiest to use. To run *usp* on a live Windows system, use the *-livesys* option to tell it to analyze the currently running registry hives and *setupAPI* logs.

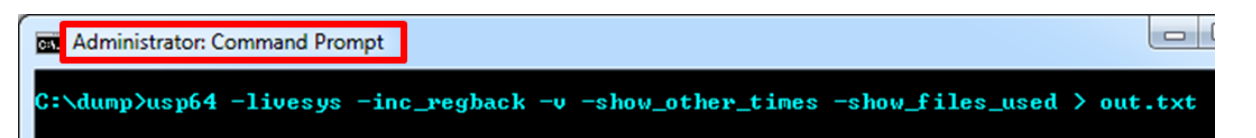

Having administrator's access is required, since *usp* will need to take a snapshot of the appropriate hives on disk and start analyzing them. All output options are text and can be very large, depending on how many USB devices were plugged into the computer over the life of the system. Therefore, it is recommended to redirect the output to a file and analyze the output with a text editor.

The *-v* option is for verbose output, where each device found will contain multiple lines of data found for that device. The alternative format is one line per device, where the data is more useful to view in a spreadsheet. The *-show other times* is tells *usp* to do any translation of timestamps embedded in various GUID data, as well as any additional timestamps that may have been found.

The *-show\_files\_used* identifies which artifact contributed data to the device. The *-inc\_regback* tells *usp* to also include the backup registry hives in the analysis.

If desiring to add event log files to the *usp* results, one would need to add the option *-use\_eventlogs*. This will cause *usp* to look for and parse the following logs: (a) *System.evtx*, (b) *Microsoft-Windows-DriverFrameworks-UserMode%4Operational.evtx*, (c) *Microsoft-Windows-Kernel-PnP%4Configuration.evtx*, and (d) *Microsoft-Windows-Partition%4Diagnostic.evtx*.

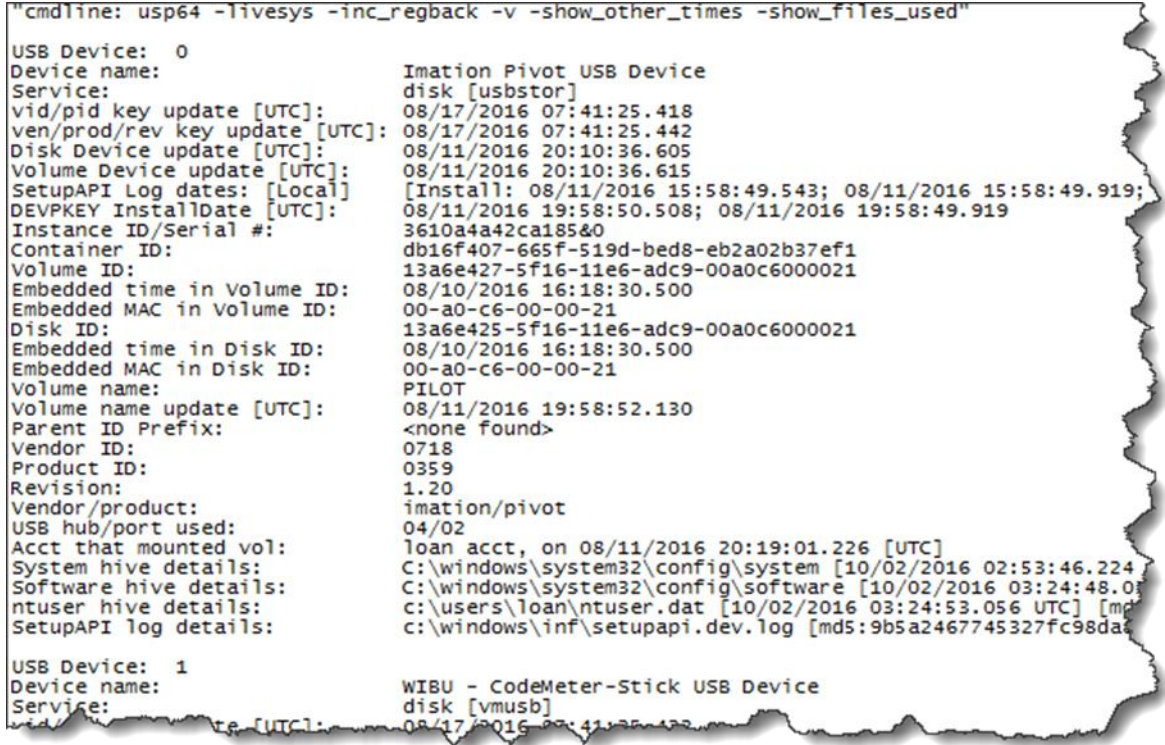

When opening the results file in notepad, a summary of the devices are listed with: device name, various timestamps, various identifiers, volume name, account name that mounted the device, and other miscellaneous data. The truncated diagram shows the output of the first USB device, which is labeled an "Imation Pivot USB Device". The key timestamps are the original install date and the account that mounted the device, which should be the last time that user account plugged in the device. Other useful data includes the Instance ID/serial number, which *should* be unique for that device. I say *should*, since some vendors do not supply a unique number. However, from the empirical data, most vendors do try to honor the USB specification and embed this data into the device's firmware.

The second way one can output the data is to display each USB device on its own row with the various metadata for that device as columns. To do so, one would use one of the field separated values, whether it is *-csv*, for Comma Separated Values, or some other delimiter. To use a different character for the delimiter, one can append the *-csv\_separator <character to use >* option to the command, where one can force the delimiter to be a pipe character, comma character or tab. Since there is an issue that some USB device names may have a comma embedded into their name, *usp* tries to substitute any commas it sees in the names to spaces. Below is an example of the default *-csv* option:

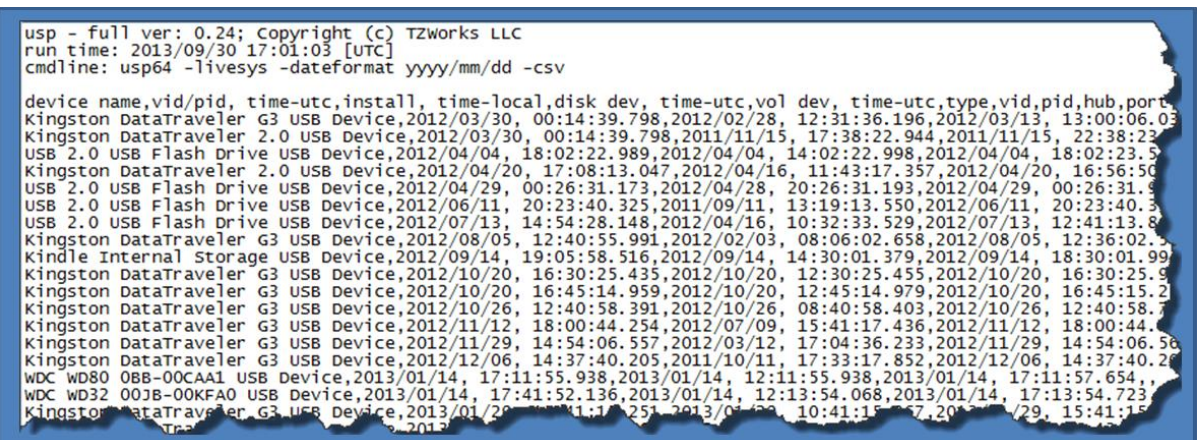

Using the CSV option with *-csv\_separator "|"* syntax, one can output the data in CSV format using a pipe delimiter. The advantage of using the pipes as a delimiter is that pipes do not conflict with the USB names.

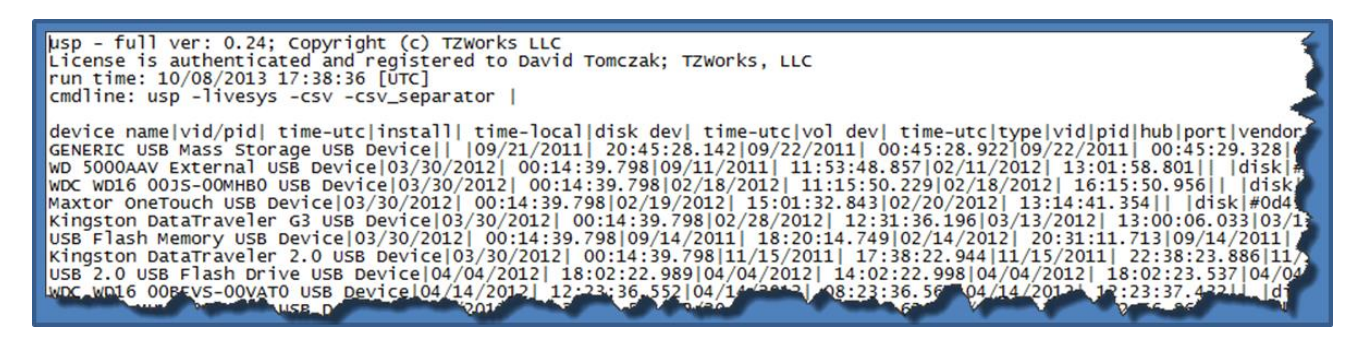

# <span id="page-10-0"></span>**3.2 Handling the primary and backup hives**

When running *usp* to look at a system volume, one can specify the *-inc\_regback* option, to have *usp* process both the primary and backup hives in one report. This will result in *usp* trying to merge device artifacts with the same serial numbers and identifiable data.

## <span id="page-10-1"></span>**3.3 Handling Volume Shadows from a Live System**

Volume Shadow Copies of the system drive also contain artifacts necessary to perform USB analysis from a historical standpoint. By using the option *-vss <index of the volume shadow copy>*, *usp* can automatically pull the required hives and log data to generate a report on USB historical activity. Volume Shadow copies, as is discussed here, only applies to Windows Vista up to Win10. It does not apply to Windows XP.

To determine which indexes are available from the various Volume Shadows, one can use the Windows built-in utility *vssadmin*, as follows:

#### *vssadmin list shadows*

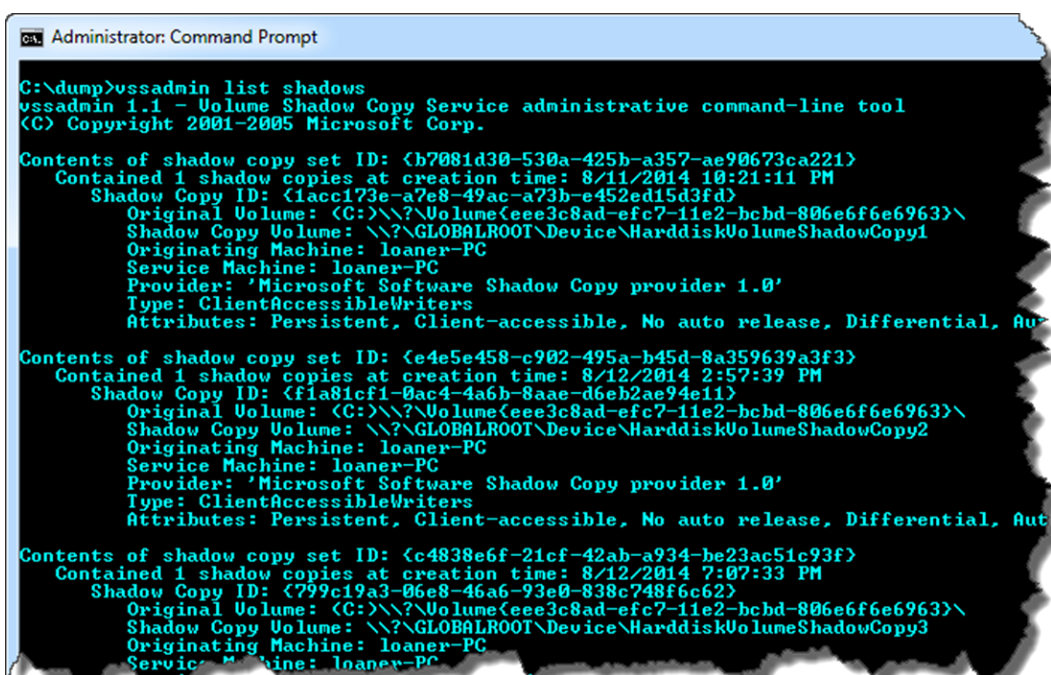

To filter much of the unnecessary data to get to the index numbers, one can do the following:

 *vssadmin list shadows | find /i "volumeshadowcopy"*

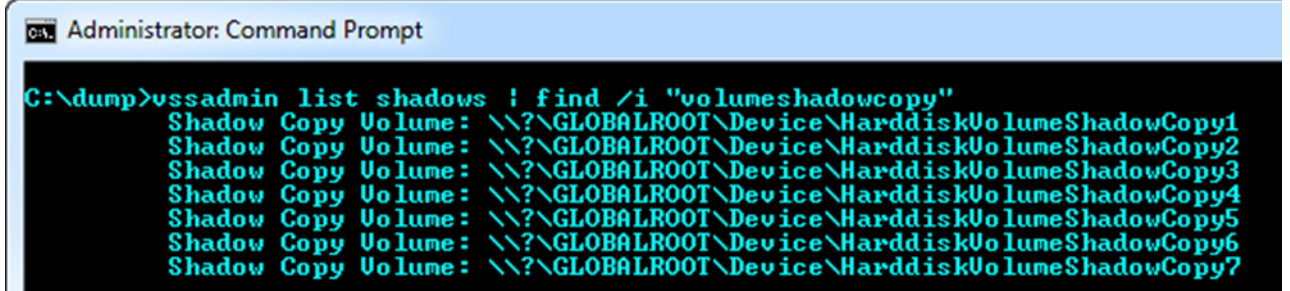

This filters only the pertinent data needed to tell one which indexes are available for Volume Shadow copies. The number after the word *HarddiskvolumeShadowCopy* is the index that is used to pass as an argument into the *-vss* option.

### <span id="page-11-0"></span>**3.4 Processing USB Artifacts from a 'dd' image of an NTFS disk**

This use-case is broken up into 2 sections. The first addresses the situation if one acquires an image of an entire hard drive. The second addresses the situation if one images only a volume within a disk. Both cases assume the acquisition of the image was a bit-for-bit copy, without using compression or some other proprietary format to store the final image.

For the first situation, one needs to find where the system volume starts. Specifically, one needs to identify to the *usp* tool what offset in bytes, from the start of the image, is the location of the system volume. The options that are used in *usp* are *–image <filename of image>* and *–offset <numeric value of start of volume>*. Both options need to be supplied for this to work.

To aid the user in doing this quickly, one can use *usp* in a two-step procedure. For the first step, *usp* will accept just the first option *–image <filename of image>* by itself, and then will analyze the image to see if there are any NTFS volumes on it. If it finds one or more, it will list their respective offsets. An example is shown below. The image is from a 40G drive that has one volume formatted as NTFS. By supplying just the image filename, *usp* displays to the user the offset of the NTFS volume it found, and then suggests what options to plug into the command line.

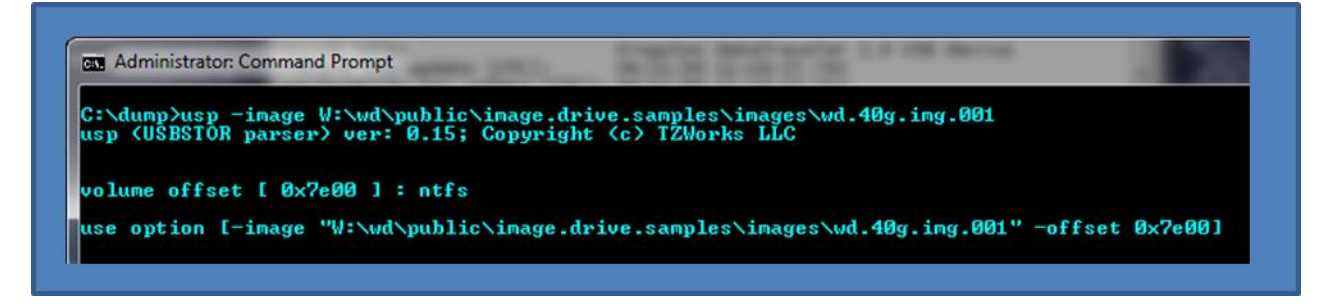

After the volume offset has been discovered, one can then proceed to the second step and supply this offset into the option *–offset <numerical value of start of volume>* to get *usp* to start scanning for the proper files it needs and outputting any USB statistics. Below is the final command based on the data provided by *usp* for the volume's offset. The output is redirected to a file, and the file is then opened in notepad.

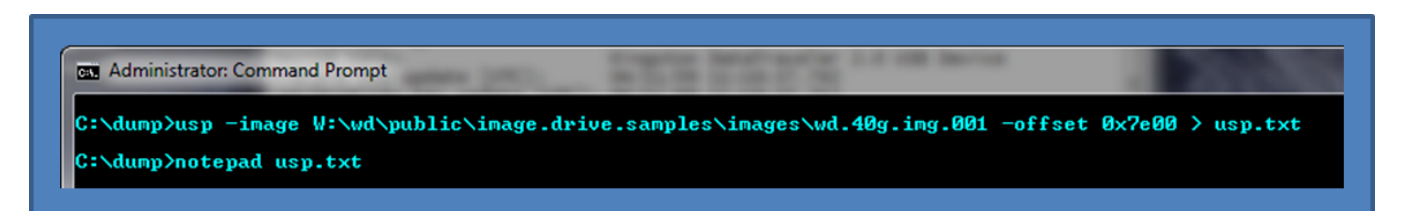

Looking at the output, one can see that there is a *Parent ID Prefix* present. This means that the operating system of the volume analyzed is pre-Vista, and in this case happens to be Windows XP. The first device listed is a '*SanDisk U3 Cruzer* Micro USB' device, and from the data, was initially plugged in on 5/09/08. There were three user accounts that used this same device, as shown below. From the data, the last account to use the device was '*normaluser*' on 07/01/09.

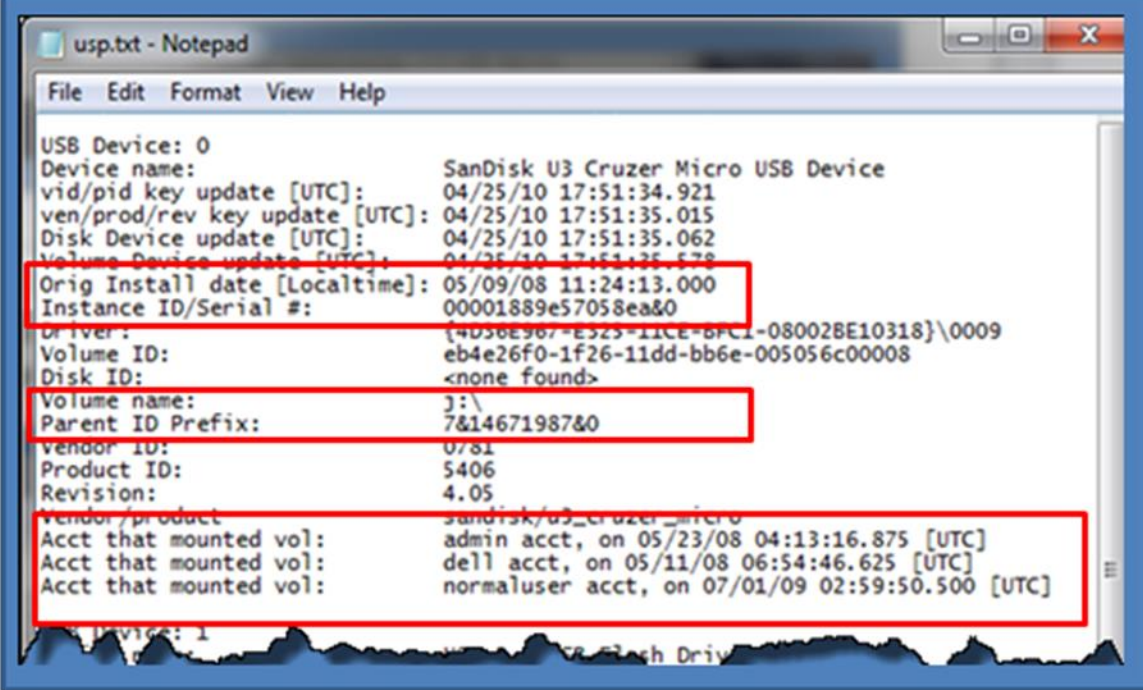

# <span id="page-13-0"></span>**3.5 Processing USB Artifacts from a 'dd' image of an NTFS volume**

This is the second type of situation that can be encountered with a 'dd' image. This is when the image is just of a volume versus the entire disk. For this case, the *–offset <#>* option does not need to be supplied and is assumed to be zero. Therefore, only the *–image <filename of image>* needs to be supplied. Below is *usp* processing an image taken from a Windows XP volume supplied by the SANS forensics 408 course. The example below is running *usp* in Ubuntu Linux. Again, one sees the *Parent Prefix ID* is present, confirming it is a pre-Vista image. The install timestamp, serial number of the device as well as the user account/time stamp that plugged the device into the computer is present.

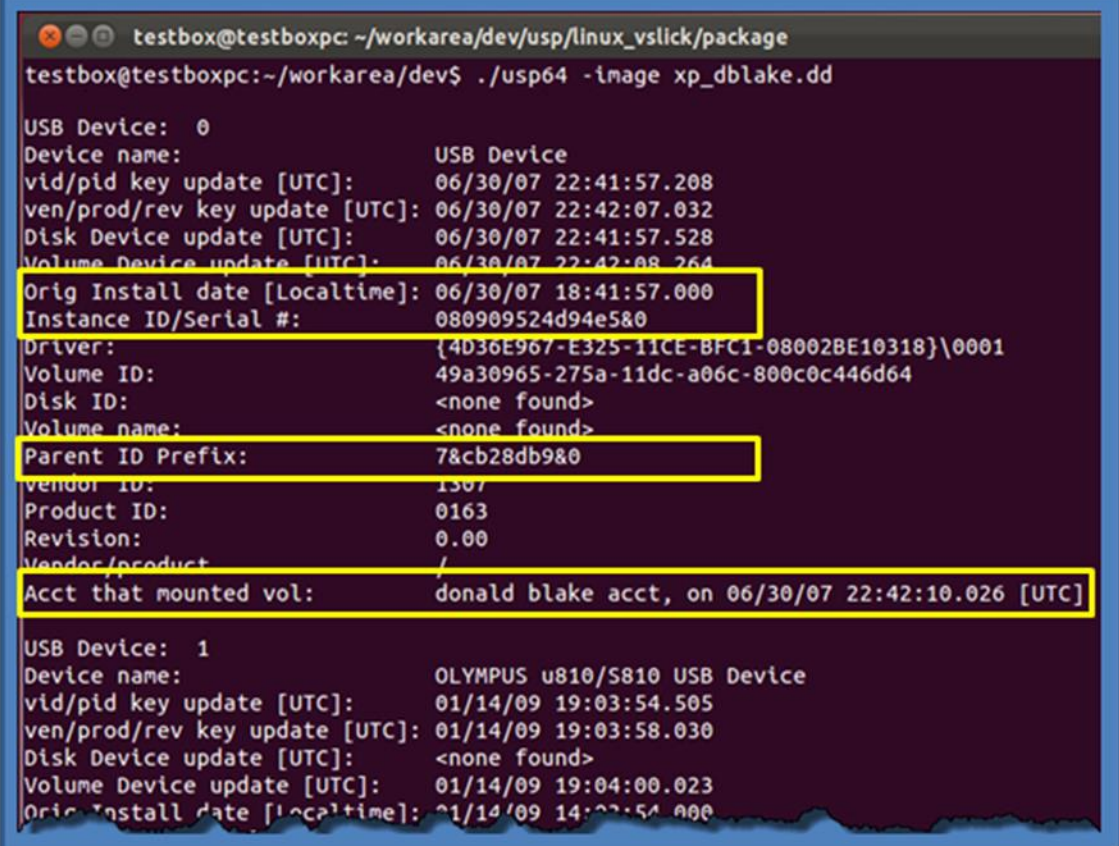

## <span id="page-14-0"></span>**3.6 Processing USB Artifacts off-line from extracted components**

This is a situation where you have acquired a number of artifacts extracted from a Windows system, but don't have an image of the drive or volume. *usp* can handle this, if the user explicitly identifies which artifact is a system hive, which is a user hive, etc.

## <span id="page-14-1"></span>**3.6.1 Specifying separate artifacts**

If you only want to process a few artifacts and not an entire folder of files, one can invoke *usp* with the *-sys <system hive> -user "<user1 hive> | <user2 hive> | … | <user# hive>" -setupapi <setupAPI log>*, etc, options. The syntax allows for one to include multiple hives of the same type by separating each similar hive with a pipe character. Below is an example of specifying discrete files and redirecting the report to the file named 'usp.txt'

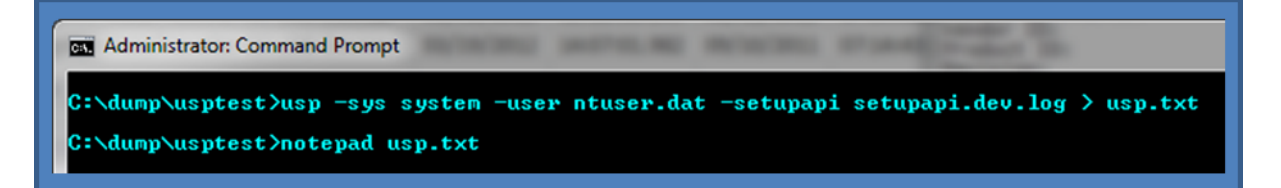

## <span id="page-15-0"></span>**3.6.2 Specifying a folder of artifacts**

Since *usp* can process many artifact files related to a USB devices used on a computer, sometimes it is just easier to put all the files require analyzing into a separate subdirectory and scripting the use of *usp* to process these files. Below is an example of one way to do this.

To collect the requisite files, one can use the *dup* utility from our website

(https://tzworks.com/prototype\_page.php?proto\_id=37). This utility allows one to copy any file, or group of files from a live box or 'dd' image. This is especially handy for copying files when the operating system locks down the files, disallowing one to have even read access. Below we use dup to copy a group of files, including the registry hives, setupapi logs, and event logs.

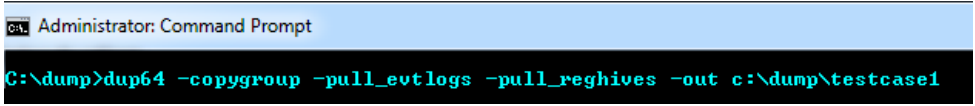

The copied files are placed in the testcase1 subdirectory. The dup *-copygroup* option allows one to pull all the registry hives, including the user hives and system hives, as well as all the event logs. While it pulls more data than we need, it allows one to quickly grab the requisite artifact files needed for *usp* to process the USB devices that were plugged into this machine.

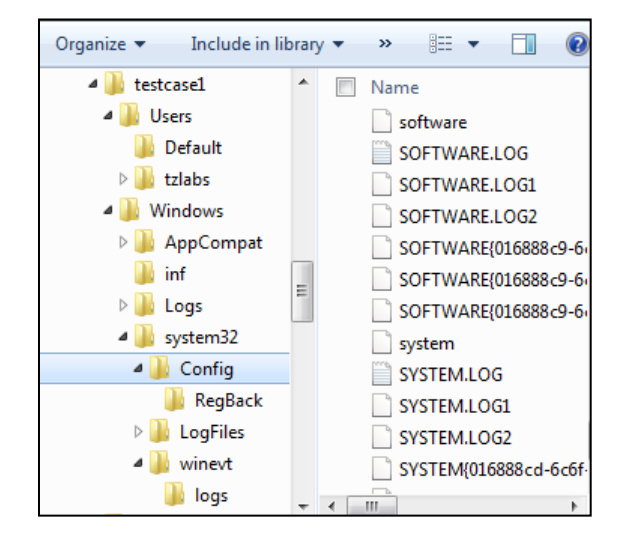

Now that the files are collected into a separate folder (testcase1), one can process all the artifact files using the *-pipe* command, like so:

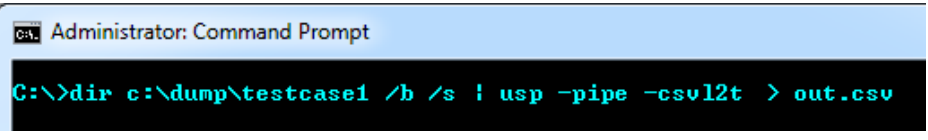

The above will look at all the files starting from the subdirectory *testcase1* and all subsequent subdirectories passing each file found into *usp*, for analysis. Even though there are files that are not pertinent for USB device data, *usp* will look at all files passed in and if it recognizes the file, it will then try to parse it and merge any USB device data found into an overall report. In this case, we are formatting the report to be a Log2timeline CSV report named 'out.csv'.

If one cannot use the *-pipe* option, one can use the experimental *-enumdir* option, which has similar functionality with more control. The *-enumdir* option takes as its parameter the folder to start with. It also allows one to specify the number of subdirectories to evaluate using the *-num\_subdirs <#>* suboption.

# <span id="page-16-0"></span>**3.7 Processing USB Artifacts from an externally mounted drive**

This option is for the cases where you have an external hard drive and you want to analyze it without imaging it. In this case, one can put the hard drive under analysis in an external hard drive docking station with an interface to a write blocker and mount it as a separate volume. The syntax available allows one to access the drive in one of two ways, either as a mounted volume or as a mounted drive. The syntax for a mounted volume is: *-partition <volume letter>*. The syntax for a mounted drive is *-drivenum <drive #> -offset <system volume offset>*. The first is the easiest to use while the second forces the USB analysis to be directed to a particular volume offset. The output options are the same as in the previous use-cases.

## <span id="page-16-1"></span>**3.8 Pulling USB Artifacts from a Monolithic VMWare NTFS image.**

Occasionally, it is useful to analyze a VMWare image, both from a forensics standpoint as well as from a testing standpoint. When analyzing different operating systems, and different configurations, a virtual machine is extremely useful in testing out different boundary conditions. This option is still considered *experimental* since it has only been tested on a handful of configurations. Furthermore, this option is limited to *monolithic* type VMWare images versus *split* images. In VMWare, the term *split* image means the volume is separated into multiple files, while the term *monolithic* virtual disk is defined to be a virtual disk where everything is kept in one file. There may be more than one VMDK file in a *monolithic* architecture, where each monolithic VMDK file would represent a separate snapshot. More information about the *monolithic* virtual disk architecture can be obtained from the VMWare website [\(www.vmware.com\)](http://www.vmware.com/).

When working with virtual machines, the capability to handle snapshot images is important. When processing a VMWare snapshot, one needs to include the parent snapshot/image as well as any descendants.

*usp* can handle multiple VMDK files to accommodate a snapshot and its descendants, by separating multiple filenames with a pipe delimiter and enclosing the expression in double quotes. In this case, each filename represents a segment in the inheritance chain of VMDK files (eg. *–vmdk "<VMWare NTFS virtual disk-1> | .. | <VMWare NTFS virtual disk-x>"*). To aid the user in figuring out exactly the chain of descendant images, *usp* can take any VMDK file (presumably the VMDK of the snapshot one wishes to analyze) and determine what the descendant chain is. Finally, *usp* will suggest a chain to use.

Below is an example of selecting the VMDK snapshot image file of *Win7Ultx64-000002.vmdk* (yellow box). Since the chain is incomplete, *usp* responds with what the dependencies are (shown in the red box), and then gives the user a suggested syntax to use for the command line to process this snapshot.

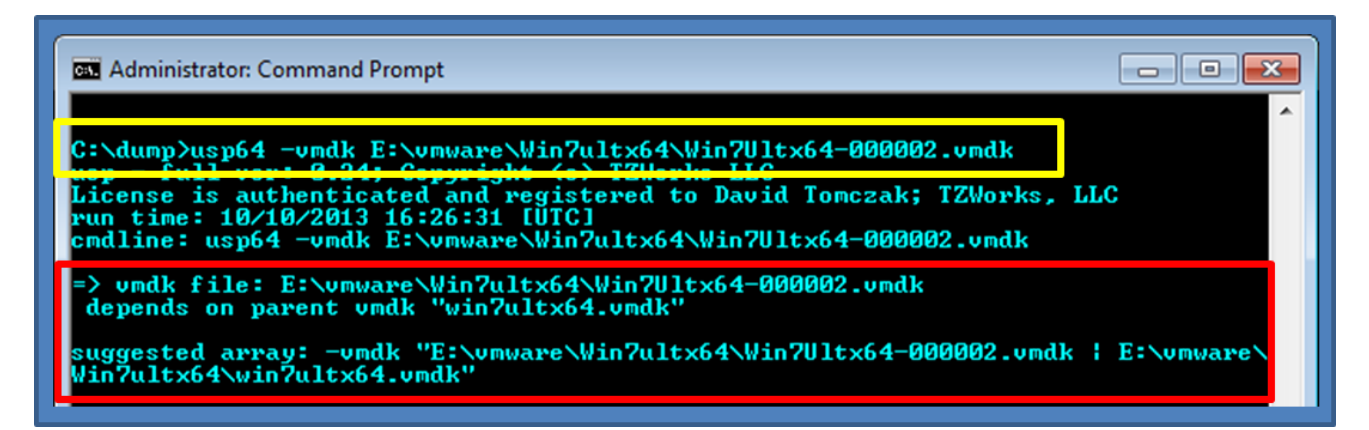

Repeating the command using the suggested chain of VMDK files, *usp* analyzes the chain, verifies it is valid, and if successful, outputs the results of the USB statistics for this snapshot of the NTFS volume.

# <span id="page-17-0"></span>**4 Summary of all Options**

The options labeled as 'Extra' require a separate license for them to be unlocked.

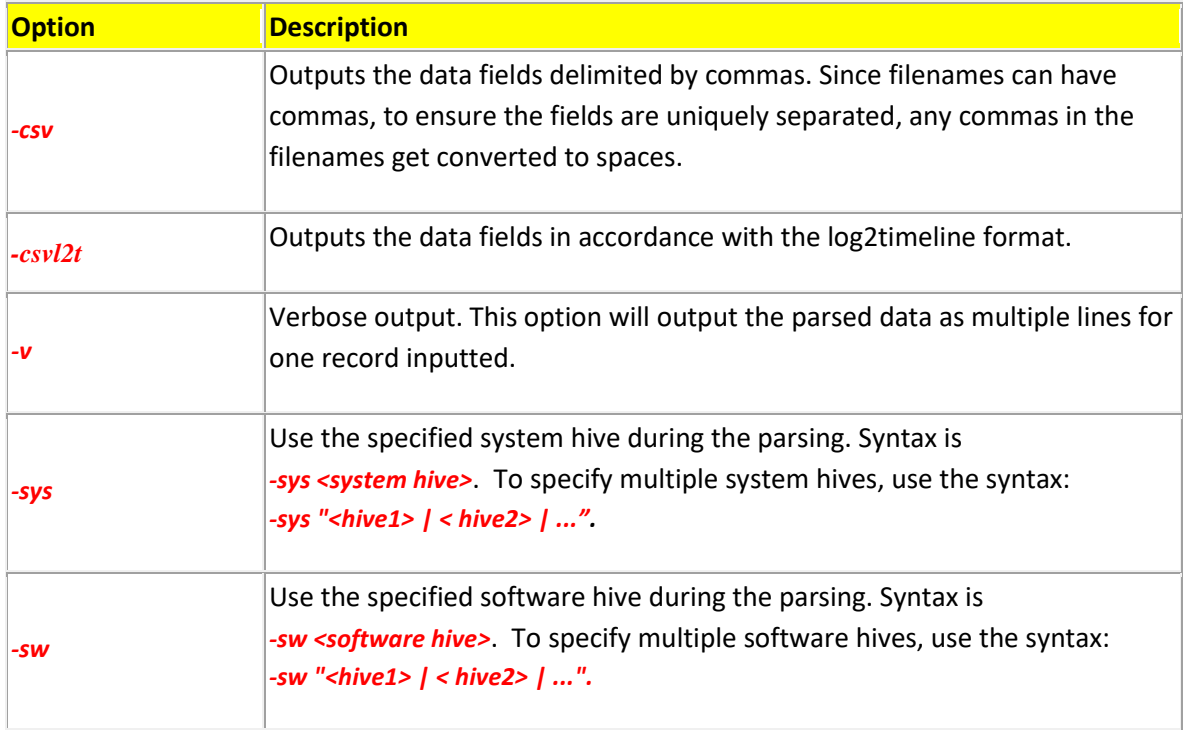

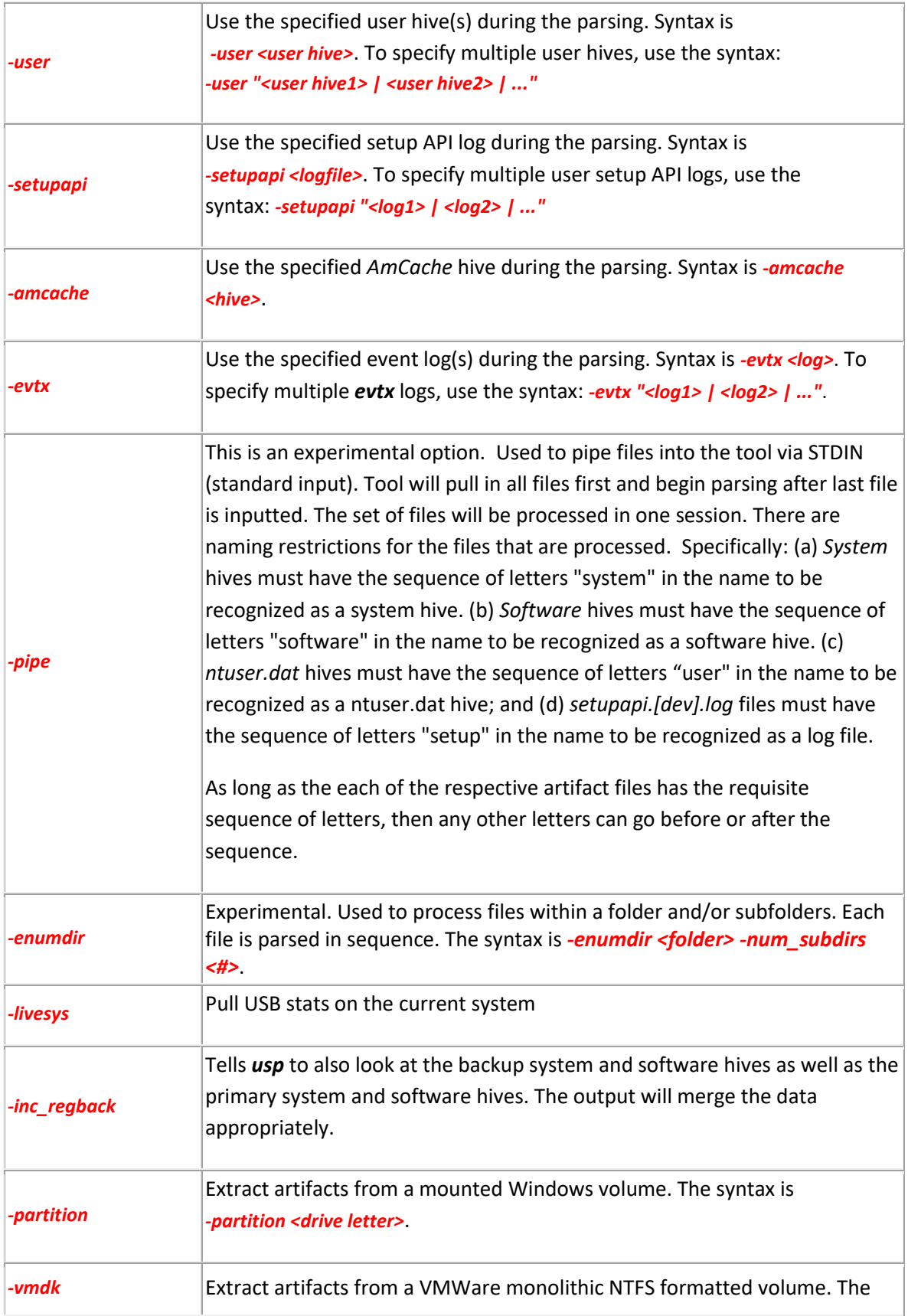

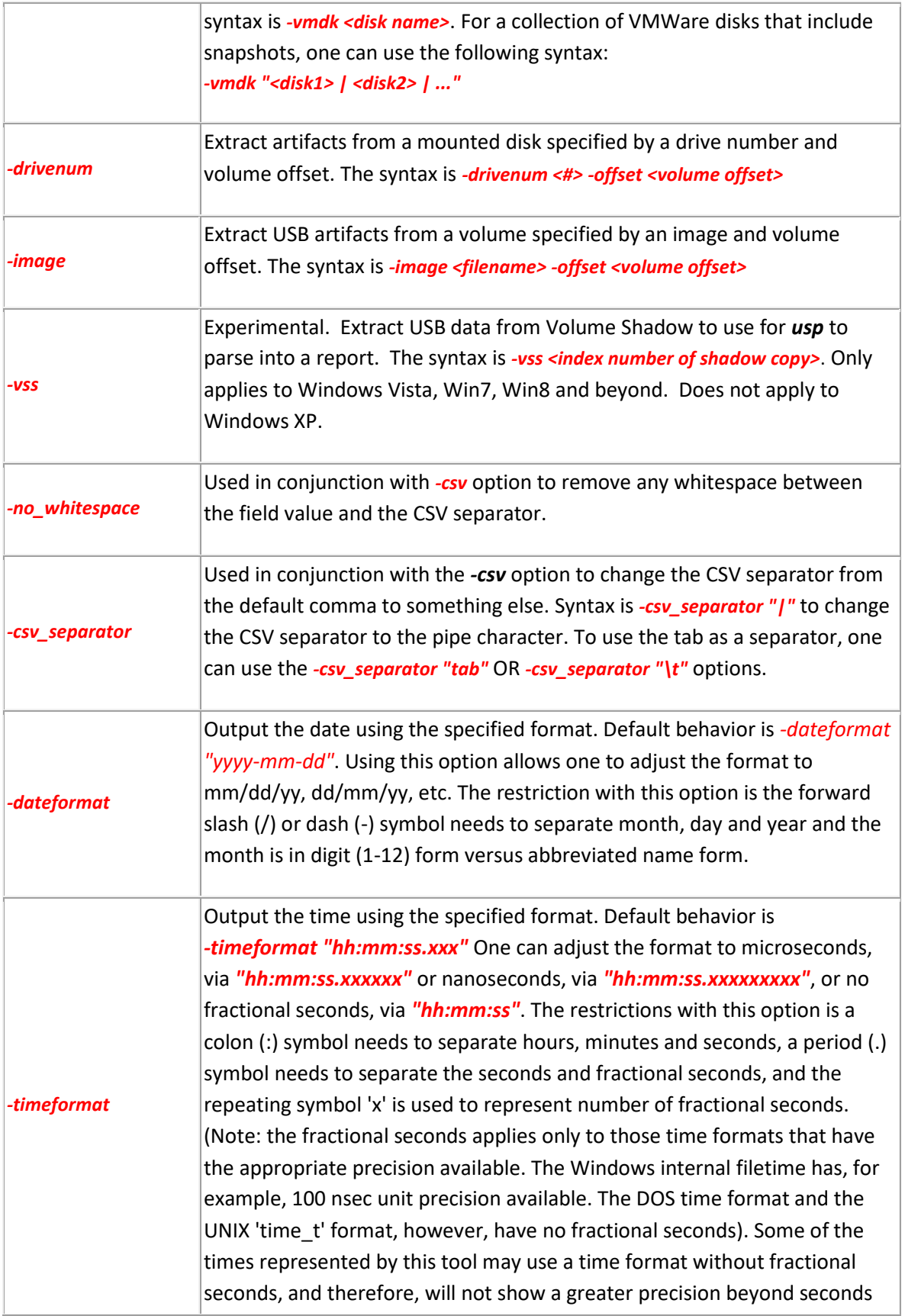

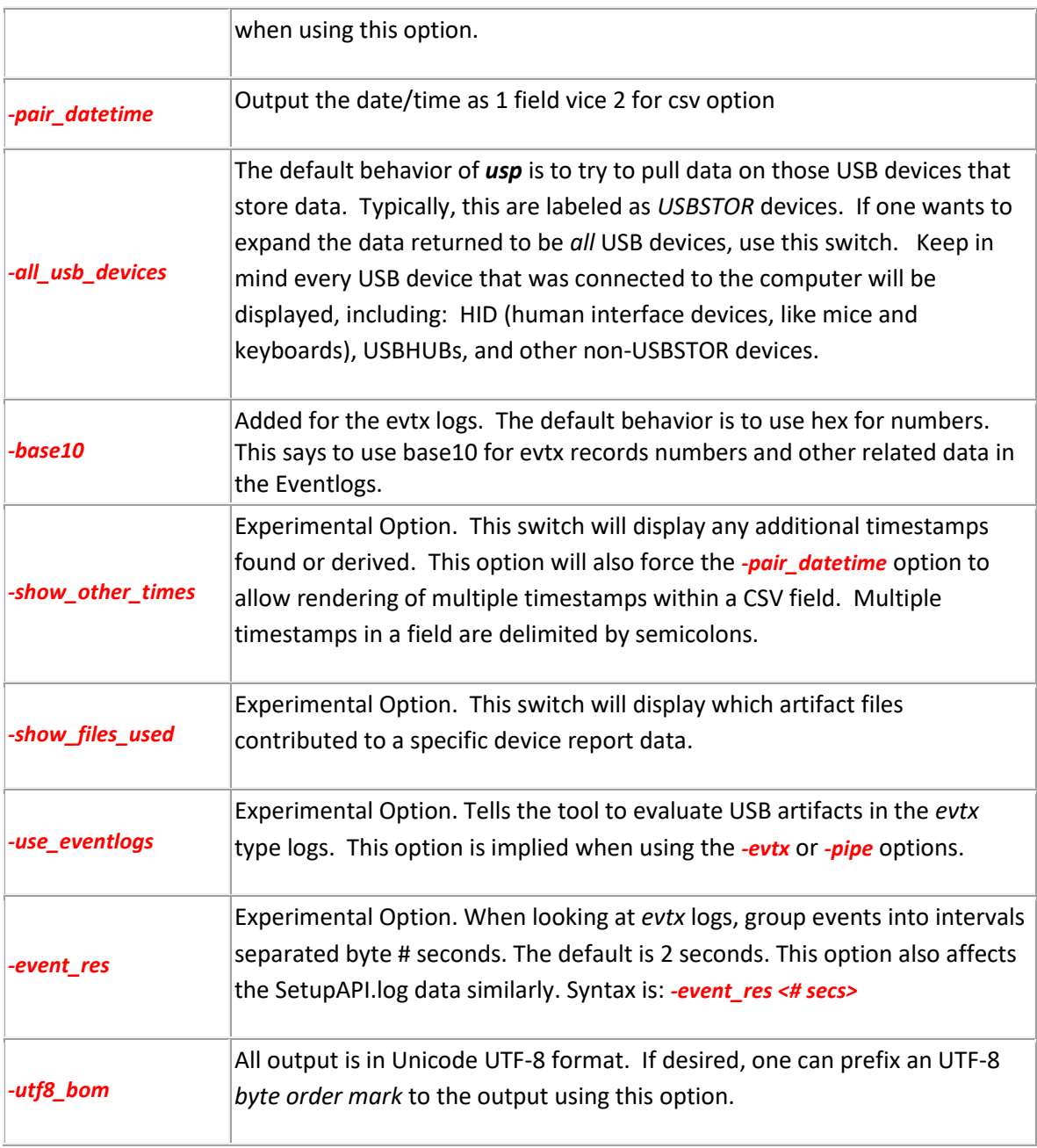

# <span id="page-20-0"></span>**5 Authentication and the License File**

This tool has authentication built into the binary. The primary authentication mechanism is the digital X509 code signing certificate embedded into the binary (Windows and macOS).

The other mechanism is the runtime authentication, which applies to all the versions of the tools (Windows, Linux and macOS). The runtime authentication ensures that the tool has a valid license. The license needs to be in the same directory of the tool for it to authenticate. Furthermore, any modification to the license, either to its name or contents, will invalidate the license.

## <span id="page-21-0"></span>**5.1** *Limited* **versus** *Demo* **versus** *Full* **in the tool's Output Banner**

The tools from *TZWorks* will output header information about the tool's version and whether it is running in *limited, demo* or *full* mode. This is directly related to what version of a license the tool authenticates with. The *limited* and *demo* keywords indicates some functionality of the tool is not available, and the *full* keyword indicates all the functionality is available. The lacking functionality in the *limited* or *demo* versions may mean one or all of the following: (a) certain options may not be available, (b) certain data may not be outputted in the parsed results, and (c) the license has a finite lifetime before expiring.

# <span id="page-21-1"></span>**6 Conclusions**

*usp* is an example of a command line tool used to automate gathering and reporting on USB device statistics for Windows operating systems. The tool can be run on either a live Windows system or in an off-line mode. The off-line mode has binaries that can run on Windows, Linux or Mac OS-X. As new Windows artifacts are discovered for USB statistics, they can be easily incorporated into *usp's* existing, extensible architecture.

# <span id="page-21-2"></span>**7 References**

- 1. Windows Forensic Analysis DVD Toolkit, Harlan Carvey
- 2. Various forensic artifacts discussed in Computer Forensic Essentials from SANS Institute, [http://forensics.sans.org](http://forensics.sans.org/)
- 3. *TZWorks* LLC software libraries to parse various Windows' internals. [www.tzworks.com](file:///F:/workarea/class_v2/win32_projects/usbscan/tzbundle/www.tzworks.net)
- 4. Various *Microsoft Technet* articles
- 5. *VMWare* Virtual Disk Format 1.1 Technical Note, [www.vmware.com](http://www.vmware.com/)
- 6. SetupAPI logs examined include*: setupapi.dev.log, setupapi.dev.yyymmdd\_hhmmss.log, setupapi.upgrade.log, and setupapi.setup.log*.
- 7. Eventlogs examined include: *Microsoft-Windows-DriverFrameworks-UserMode%4Operational.evtx, Microsoft-Windows-Kernel-PnP%4Configuration.evtx, and Microsoft-Windows-Partition%4-Diagnostic.evtx.*